# *DIGITALGUIDE POUR PATIENTS TOTALEMENT ÉDENTÉS*

Dans ce **quick guide**, vous apprendrez quelles sont les étapes nécessaires pour obtenir un **DIGITAL-GUIDE** (fichier STL de votre guide chirurgical) pour un patient totalement édenté.

**Note** : ce flux de travail **n'est disponible qu'avec le flux de travail DIGITALGUIDE normal** et **pas encore** avec le flux de travail RAPID DIGITALGUIDE.

### **Avant de commencer**

- Veuillez lire le quick guide complet avant de commencer.
- Pour des informations plus complètes sur le produit, veuillez utiliser les instructions d'utilisation des applications SICAT Suite. Ces instructions sont disponibles en ligne à l'adresse suivante : *[https://www.sicat.com/manuals](https://www.sicat.de/handbuecher)*.

### **Ce dont vous avez besoin**

### **A. Prothèse**

La prothèse du patient doit être propre, rebasée et bien ajustée sur la mâchoire du patient.

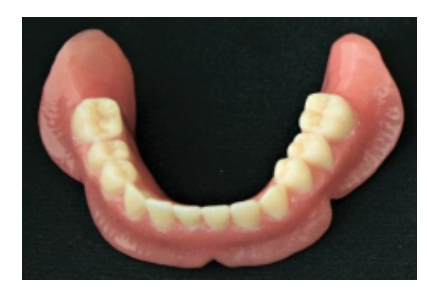

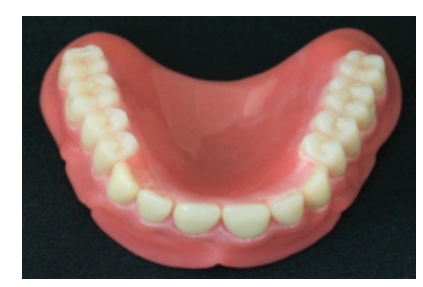

### **B. Marqueurs**

Veuillez utiliser les marqueurs Suremark VF-20. Vous pouvez acheter ces marqueurs sur le site : *<https://www.suremark.com/>*

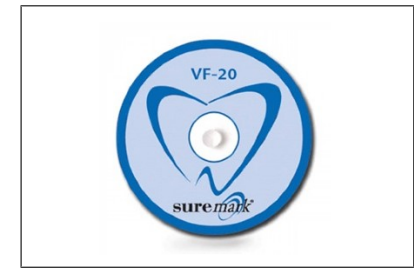

# **Ce qu'il faut préparer**

### **1. Placement des marqueurs**

Placez **6 marqueurs** sur la prothèse. Les marqueurs doivent être répartis uniformément et placés sur les faces buccale et linguale. **Veillez à ce que les marqueurs adhèrent fermement à la prothèse**.

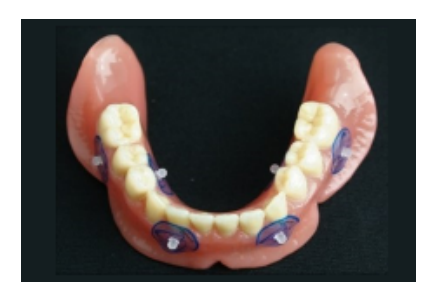

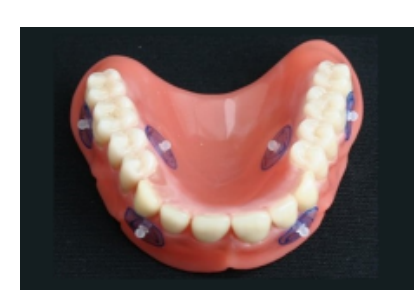

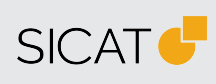

#### **FABRICANT SICAT GMBH & CO. KG** FRIESDORFER STR. 131-135 53175 BONN, ALLEMAGNE WWW.SICAT.COM

### $C60197$

MARQUAGE CE POUR SICAT IMPLANT 2.0 **ASSISTANCE**

TÉLÉPHONE: +49 228 286206600 E-MAIL: SGL@SICAT.COM

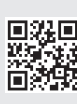

DD30QUG003 ÉTAT: 2023-07-04 PAGE: 1 / 2

## **2. Scan optique de la prothèse**

Scannez la prothèse avec les marqueurs fixés à l'aide d'un **scanner intraoral** (par exemple, Cerec Primescan, iTero, etc.) ou d'un **scanner de laboratoire**. Le scan doit montrer la **prothèse complète**, c'est-à-dire les surfaces extérieure (occlusale) et intérieure (basale/muqueuse). Selon le scanner utilisé, il peut être nécessaire d'utiliser un **spray de numérisation** pour obtenir une représentation sans trous.

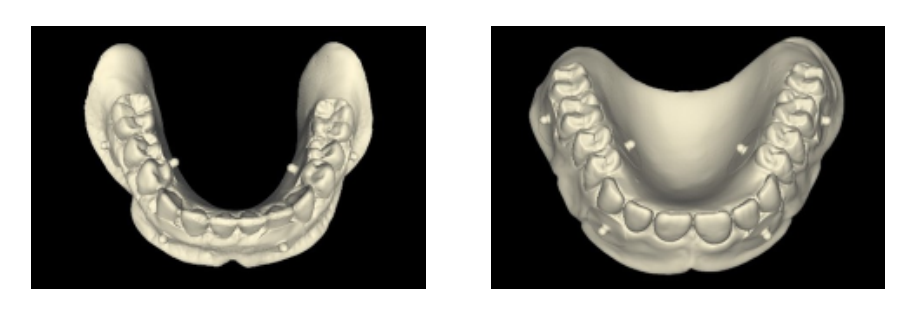

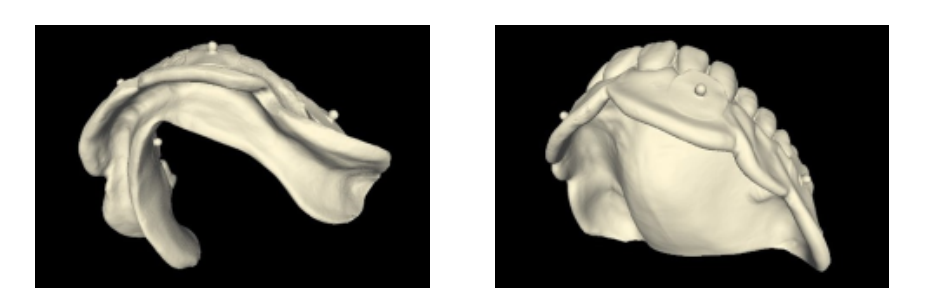

### **3. Scan du patient**

Prenez une **radiographie 3D** du patient portant la prothèse avec les marqueurs attachés. Séparez les joues/lèvres de la prothèse avec des rouleaux de coton afin de la distinguer des tissus mous. Les marqueurs **ne doivent pas** être en contact direct avec les tissus mous. Cela permet également de vérifier la correspondance entre le scan optique et la radiographie 3D. **Veillez à ce que la prothèse soit dans une position correcte et unique pendant le scan.**

Pour s'assurer qu'**il n'y a pas d'espace entre la gencive et la prothèse** pendant le scan, veuillez utiliser des tampons d'ouate entre les molaires et laisser le patient mordre. Dans ce cas, l'utilisation d'un appui mentonnier es recomandée.

### **4. Enregistrement et planification des implants dans SICAT Implant 2.0**

Enregistrez le scan optique de la prothèse à l'aide des marqueurs avec la radiographie 3D et planifiez vos implants.

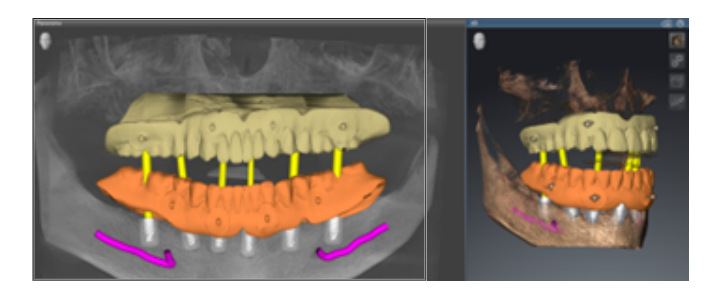

### **5. Commande**

Commandez le **DIGITALGUIDE** comme d'habitude.

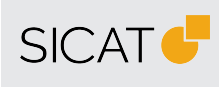

#### **FABRICANT SICAT GMBH & CO. KG** FRIESDORFER STR. 131-135 53175 BONN, ALLEMAGNE WWW.SICAT.COM

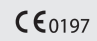

MARQUAGE CE POUR SICAT IMPLANT 2.0

**ASSISTANCE** TÉLÉPHONE: +49 228 286206600

E-MAIL: SGL@SICAT.COM

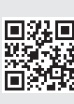

DD30QUG003 ÉTAT: 2023-07-04 PAGE: 2 / 2